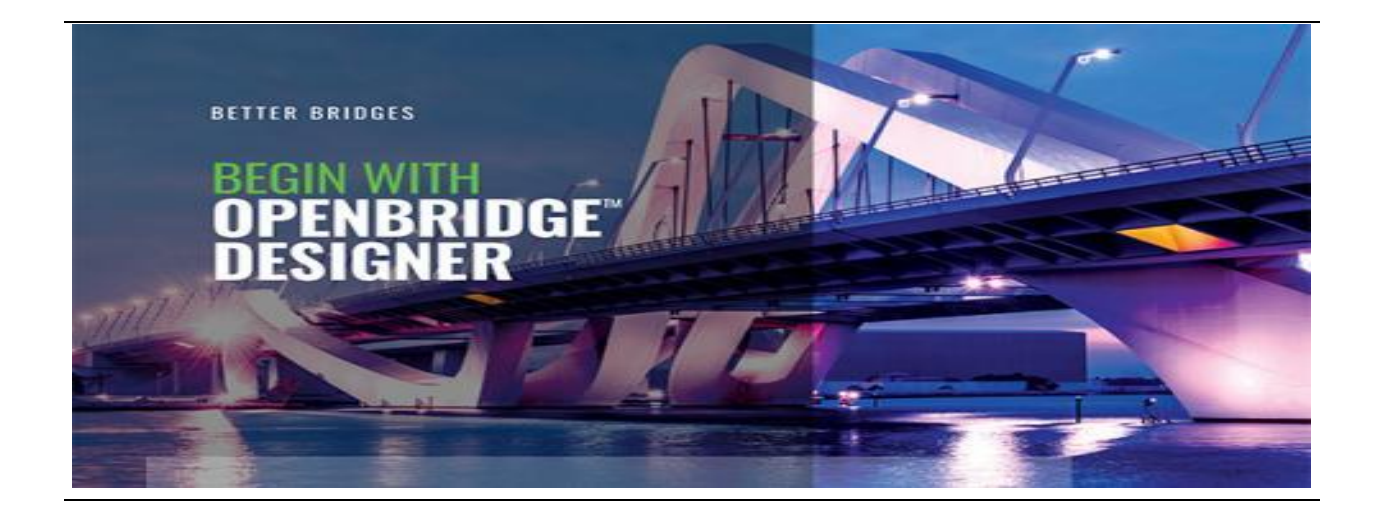

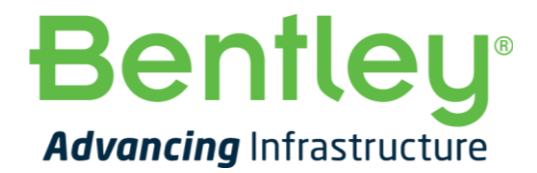

## **Onboarding Guide**

**Version: 1.0 Released Date:** 10-April-2020

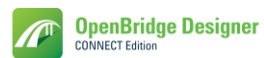

## **Table of Contents**

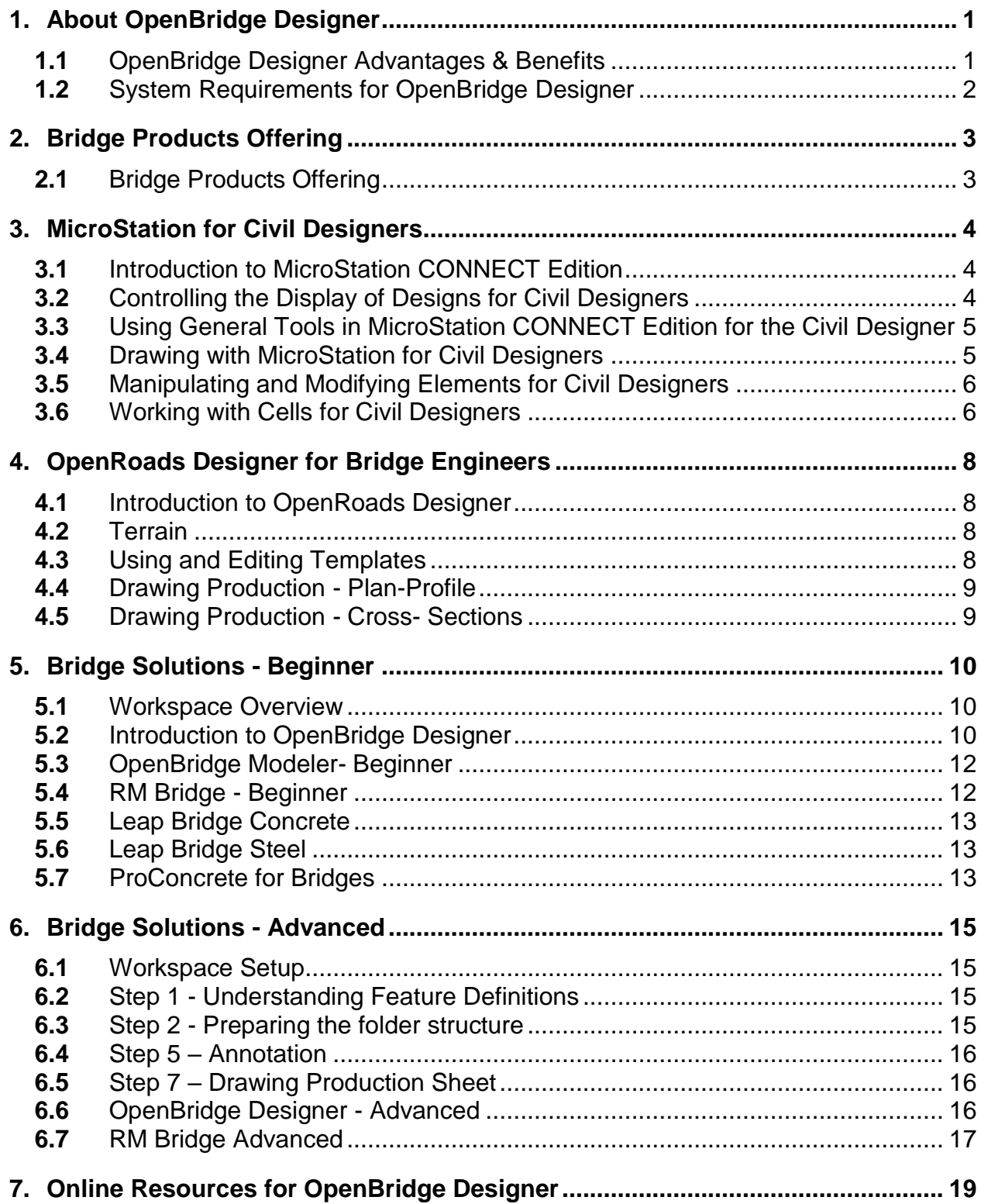

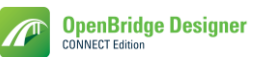

#### <span id="page-2-0"></span>**1. About OpenBridge Designer**

**OpenBridge Designer** is a unique application that combines modeling, analysis, and design into one comprehensive bridge product, as it creates a true BIM model of your bridge from the beginning of our project. The application utilizes the modeling capabilities of OpenBridge® Modeler and the analysis and design features of LEAP® Bridge Concrete, LEAP Bridge Steel, and RM Bridge to meet the design and construction needs of both concrete and steel bridges. With this application, you have the advantage of using a single comprehensive package from beginning to end of any bridge design project. You can use one product to create an interoperable physical and analytical model for steel and concrete bridges, which can be utilized throughout the bridge's lifecycle. Using OpenBridge Designer you can:

- Incorporate real-world conditions into your virtual design environment such as point clouds, 3D reality meshes, terrain data, images, and geospatial information to bring real-world settings to your project.
- Integrate roadway geometry information for an accurate bridge model that allows better reporting, quantities estimation, and construction planning.
- Accurate geometry model will be used as analytical model and have interoperability to easily react to the changes.
- Enable users to share project information across teams, locations, and disciplines using DGN's as the common data environment.
- Create annotated plans, elevations and sections using OpenBridge Designer dynamic views capabilities.
- Share realistic visualizations with the public and stakeholders to gather feedback, improve public engagements, and speed project approvals using LumenRT.

#### <span id="page-2-1"></span>**1.1** OpenBridge Designer Advantages & Benefits

- Single file format- DGN platform.
- Remembers the relationship elements and components.
- Geometry reports: deck elevation, beam seats, haunches/hogs, pier and camber reports extracted from the 3D model.
- All things are linked, so it provides a common drawing platform for various engineering teams like highways, geotechnical, utilities, drainage etc.
- Clash detection and vertical clearances verification can be done automatically.
- In built Bentley's MicroStation tools available for quick and enhanced drafting.
- As the interface being dynamic, changes in the highway geometry or survey information will be reflected in the bridge project.
- Advance structural analysis with the included LEAP Bridge Concrete, LEAP Bridge Steel and RM Bridge as the user has full flexibility to choose their analytical software based on the project requirement and, design using more than 22 bridge design codes
- Efficient plans production as the drawings are extracted from the bridge 3D model.
- Rebar detailing in 3D and bill of materials reports
- Advance visualization and rendering using LumenRT

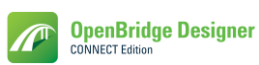

#### <span id="page-3-0"></span>**1.2** System Requirements for OpenBridge Designer

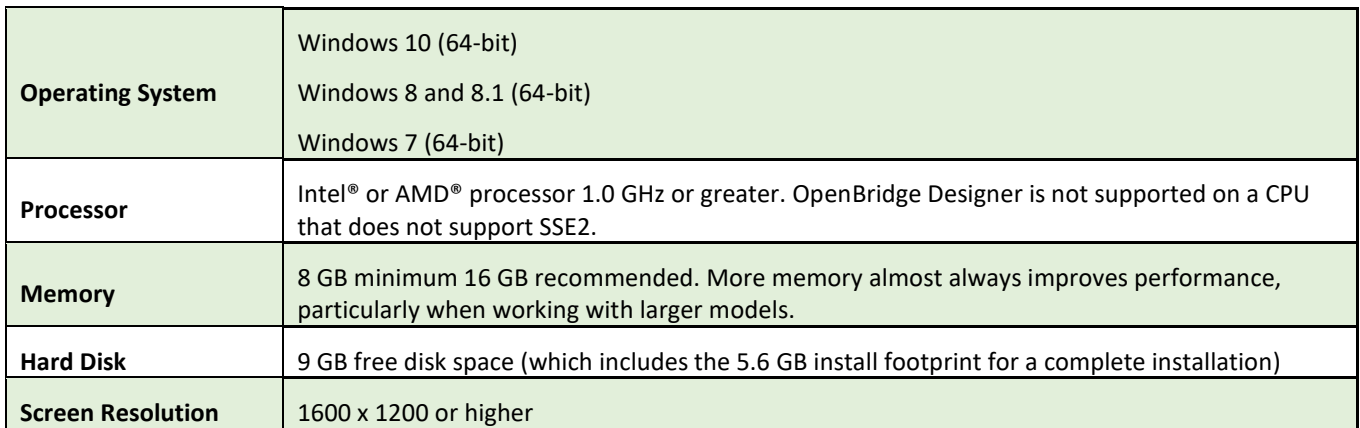

## **Bentley**

## <span id="page-4-0"></span>**2. Bridge Products Offering**

Upon completion, resource should be able to:

- Have a working knowledge of the bridge products offerings and capabilities.
- Understanding the bridge products licensing options.

#### <span id="page-4-1"></span>**2.1** Bridge Products Offering

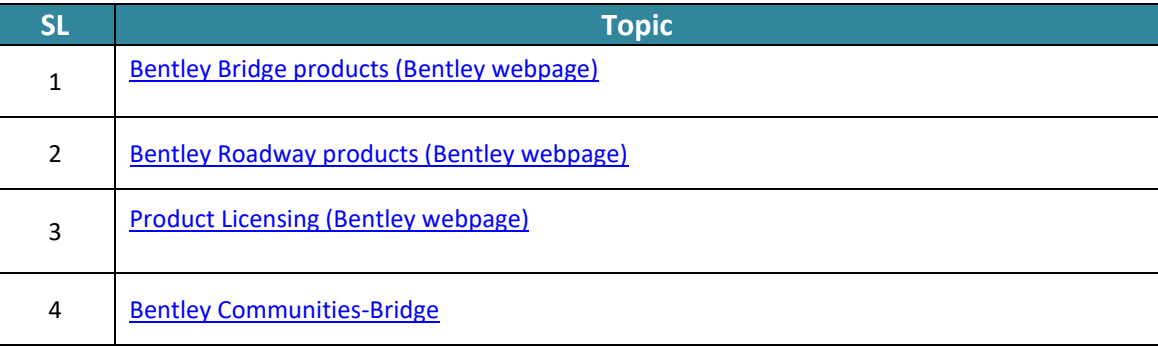

#### <span id="page-5-0"></span>**3. MicroStation for Civil Designers**

Upon completion, resource should be able to:

• Have a working knowledge of the basic MicroStation functionality and how it applies to civil products.

#### <span id="page-5-1"></span>**3.1** Introduction to MicroStation CONNECT Edition

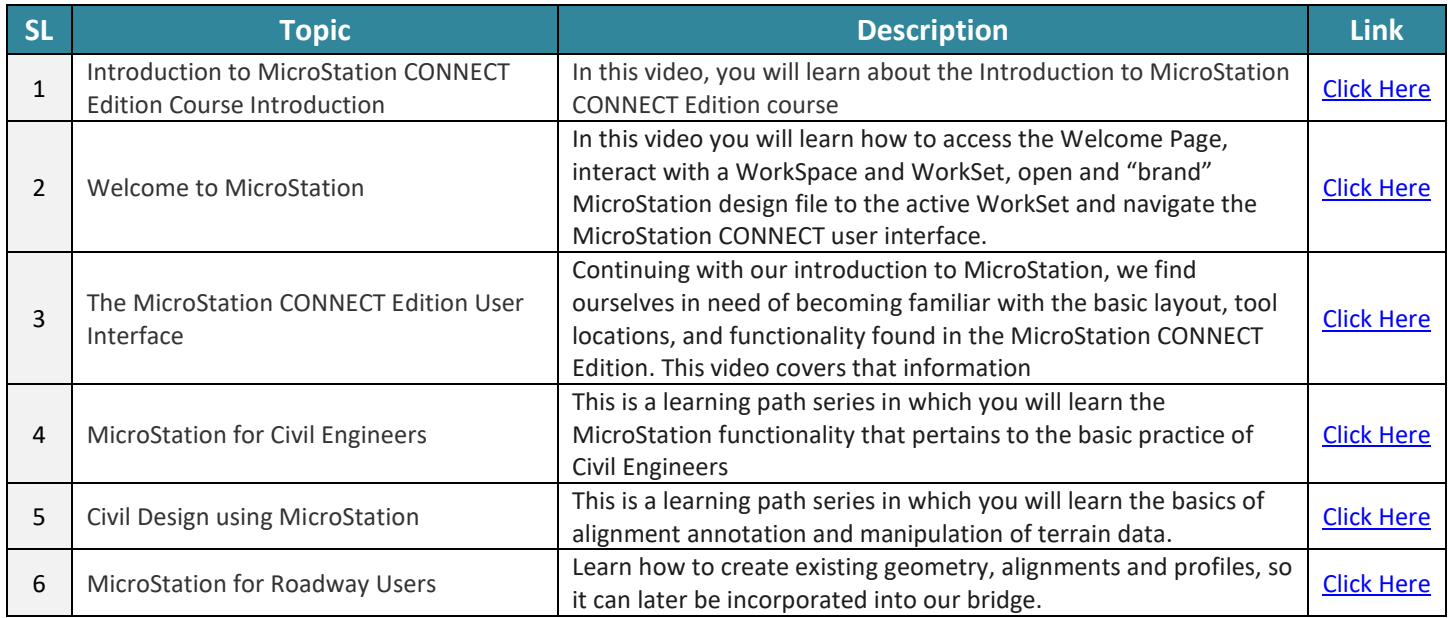

#### <span id="page-5-2"></span>**3.2** Controlling the Display of Designs for Civil Designers

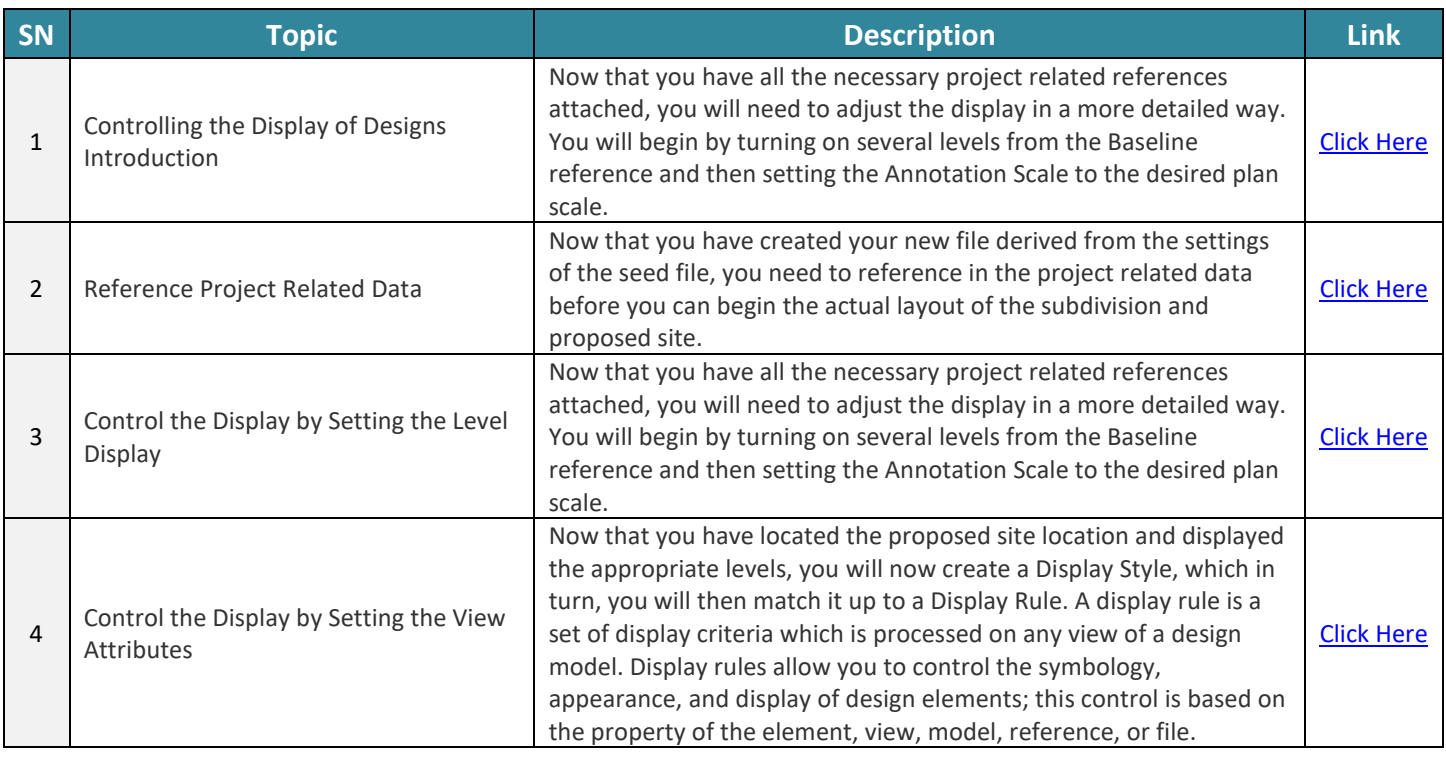

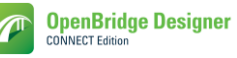

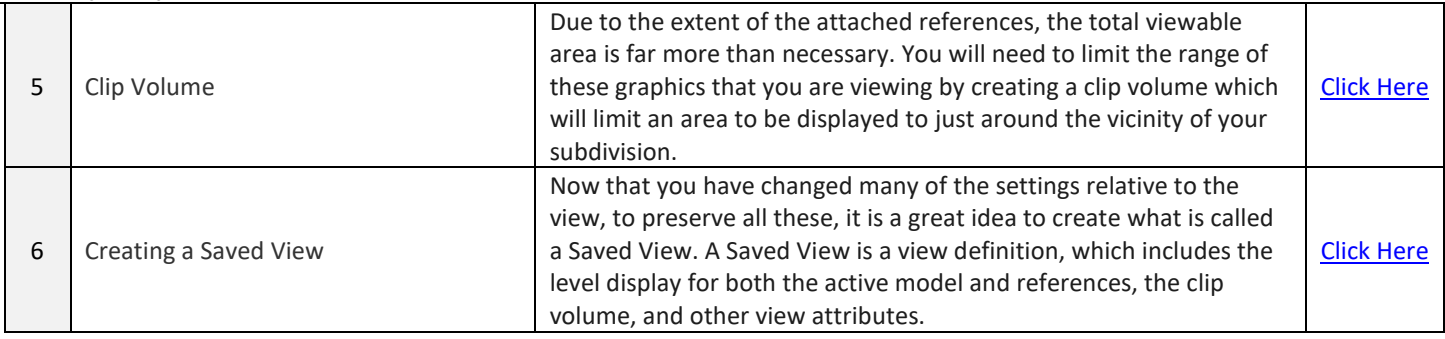

#### <span id="page-6-0"></span>**3.3** Using General Tools in MicroStation CONNECT Edition for the Civil Designer

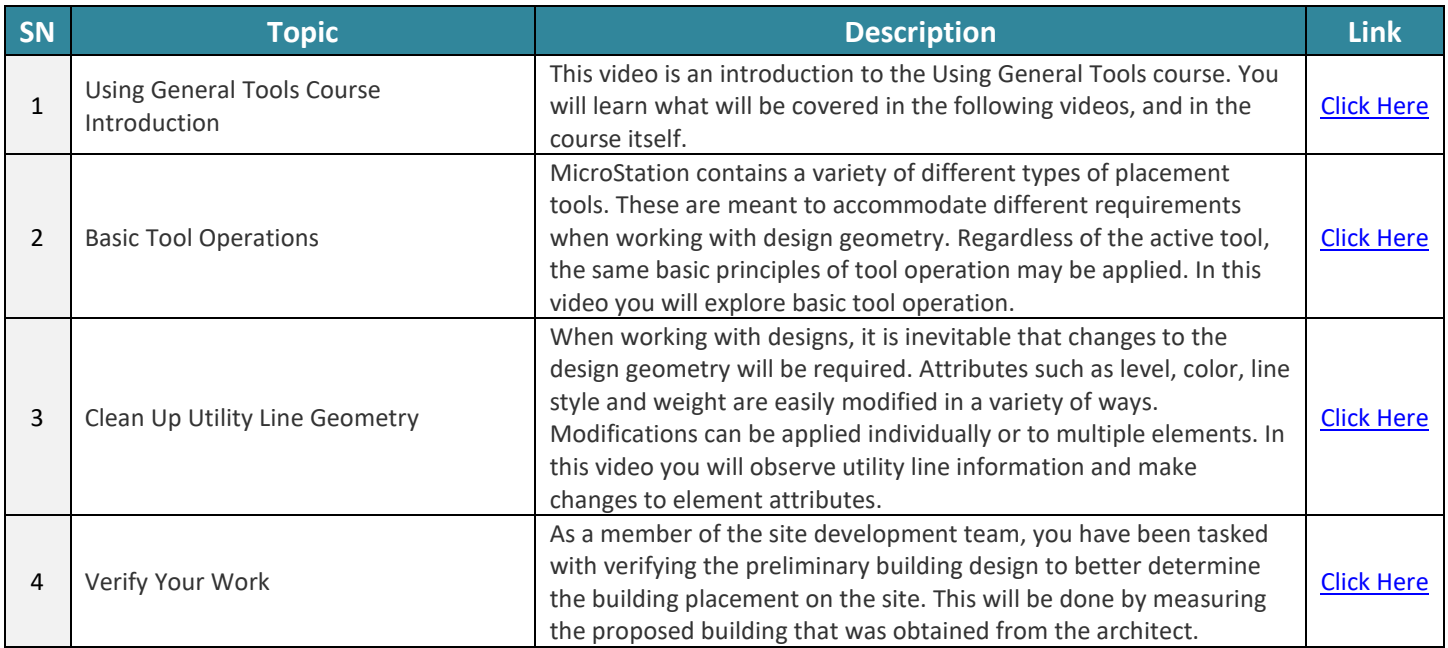

#### <span id="page-6-1"></span>**3.4** Drawing with MicroStation for Civil Designers

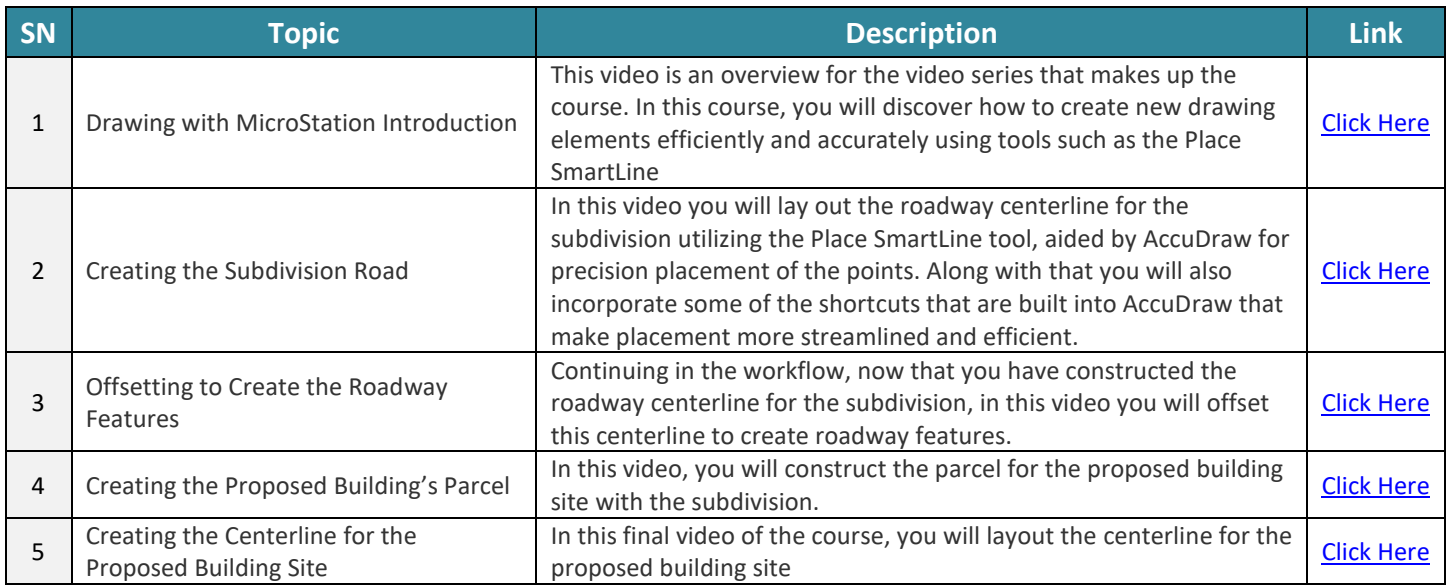

#### <span id="page-7-0"></span>**3.5** Manipulating and Modifying Elements for Civil Designers

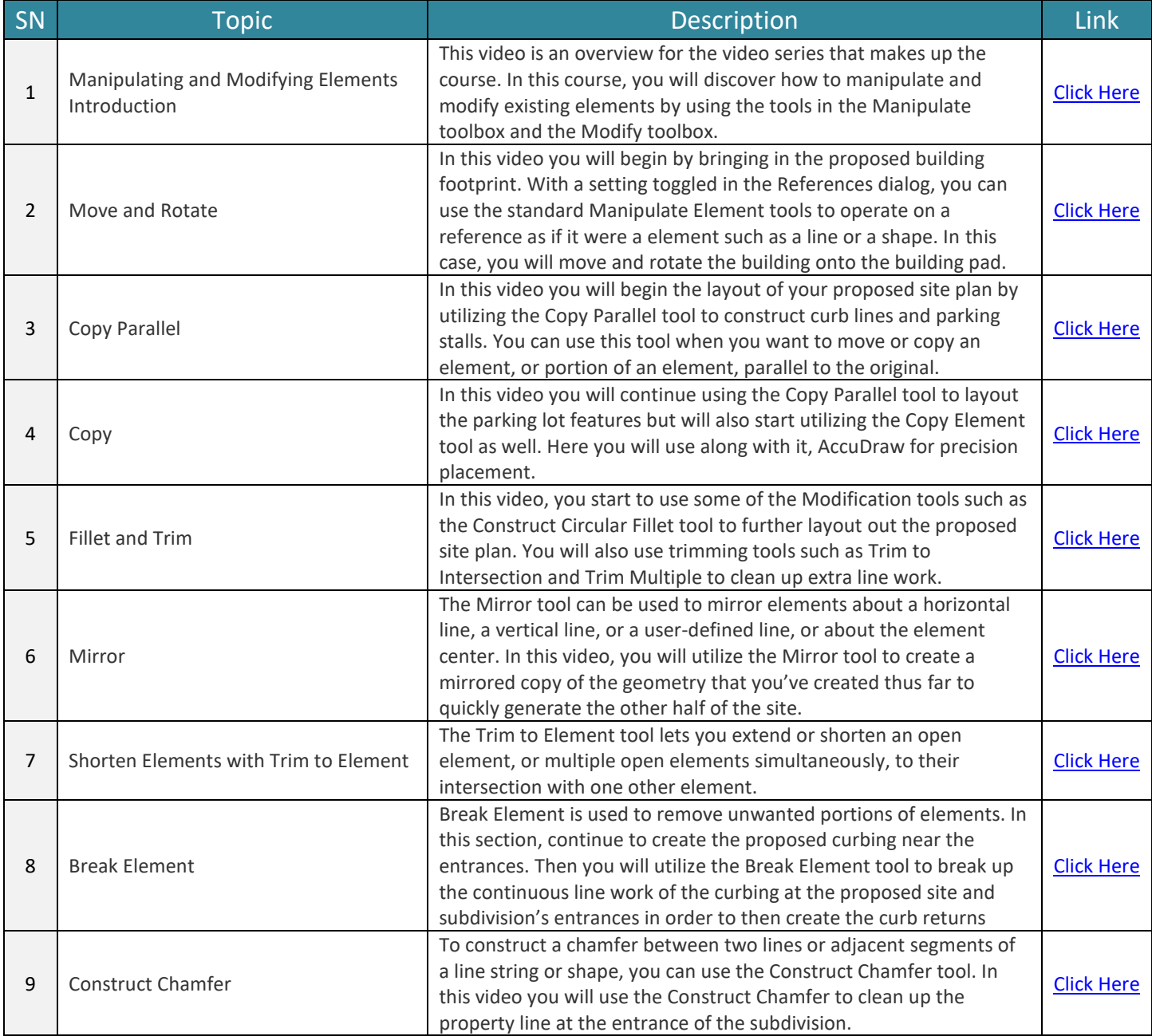

#### <span id="page-7-1"></span>**3.6** Working with Cells for Civil Designers

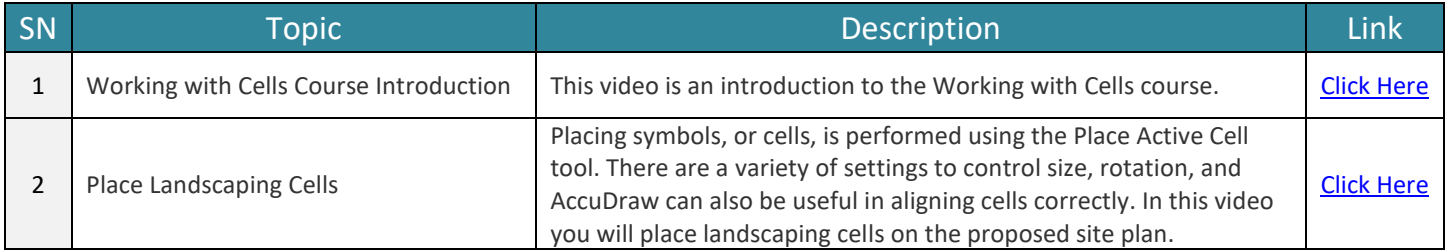

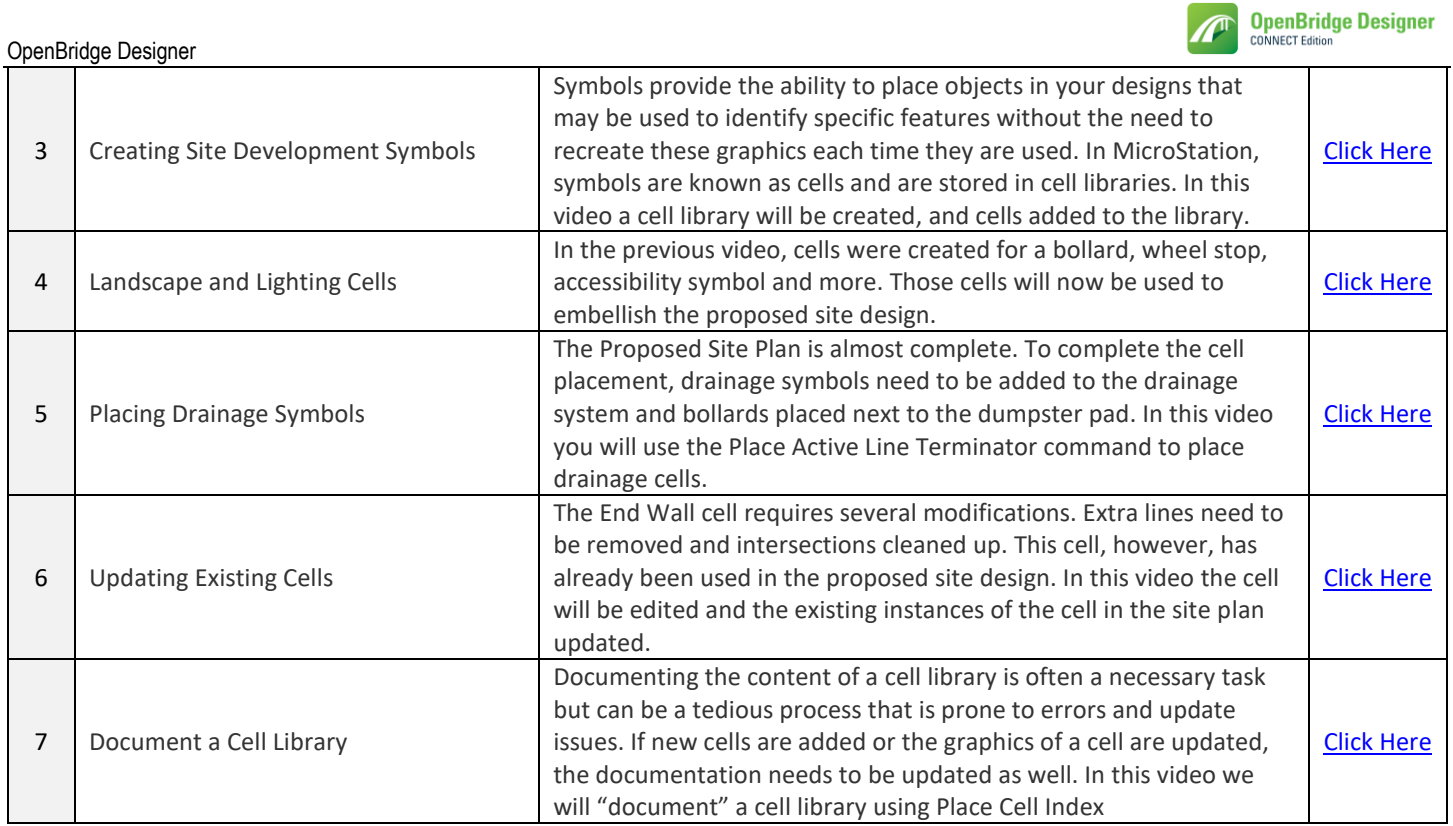

## **Bentley**

 $\sqrt{2}$ 

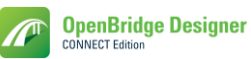

#### <span id="page-9-0"></span>**4. OpenRoads Designer for Bridge Engineers**

Upon completion, resource should be able to:

- Have a working knowledge of the basic OpenRoads Designer functionality and how it applies to bridge products.
- How to review alignments, profile, terrain, super elevation and, plans etc.
- Also user should able to produce plan, profile, section and elevation drawing.

#### <span id="page-9-1"></span>**4.1** Introduction to OpenRoads Designer

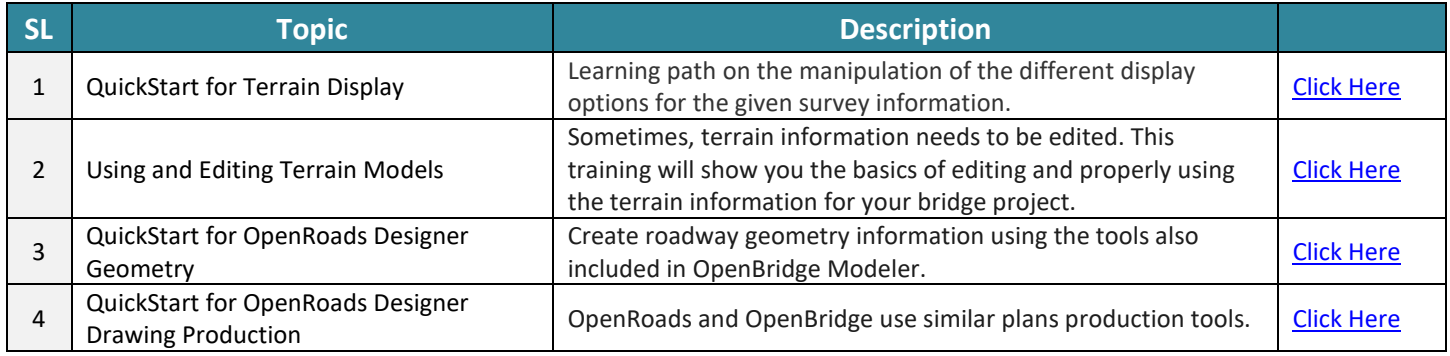

#### <span id="page-9-2"></span>**4.2** Terrain

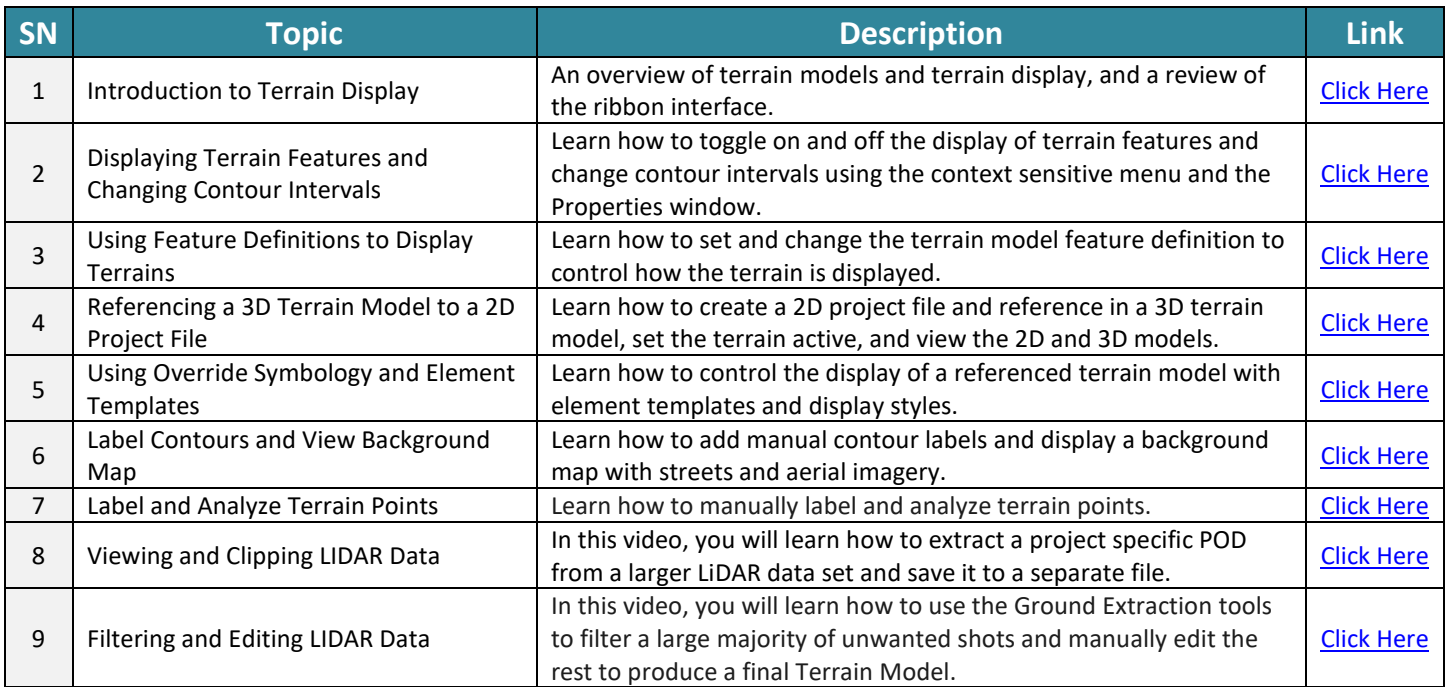

#### <span id="page-9-3"></span>**4.3** Using and Editing Templates

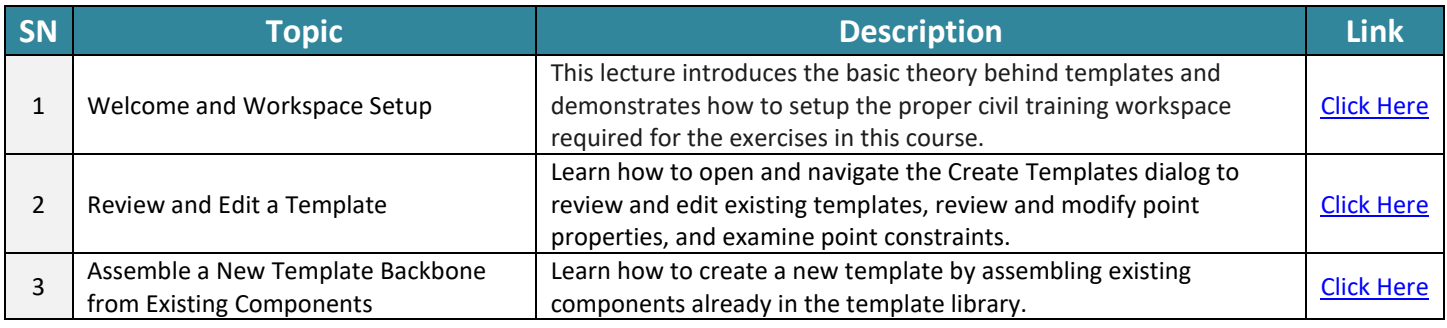

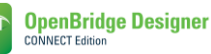

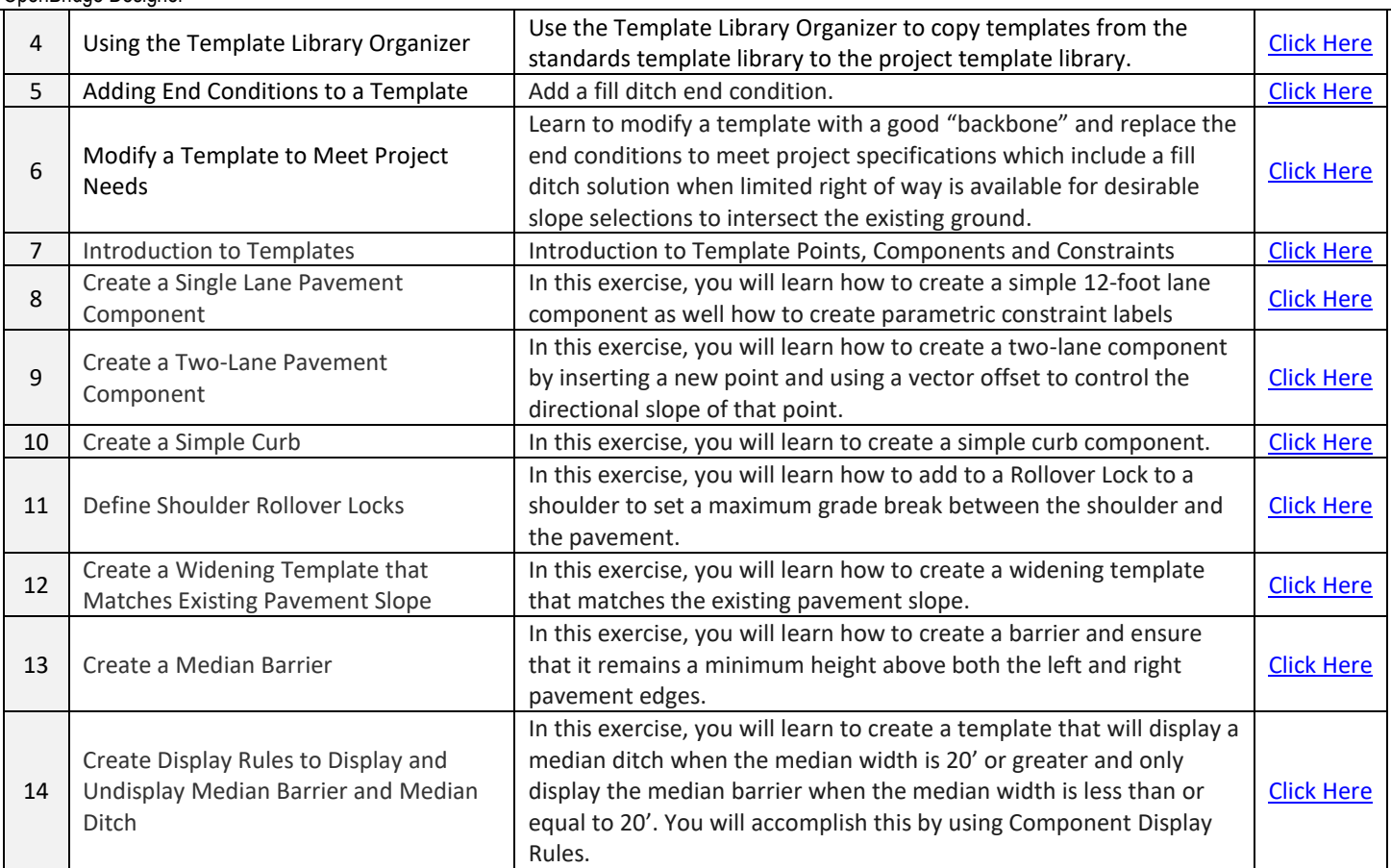

#### <span id="page-10-0"></span>**4.4** Drawing Production - Plan-Profile

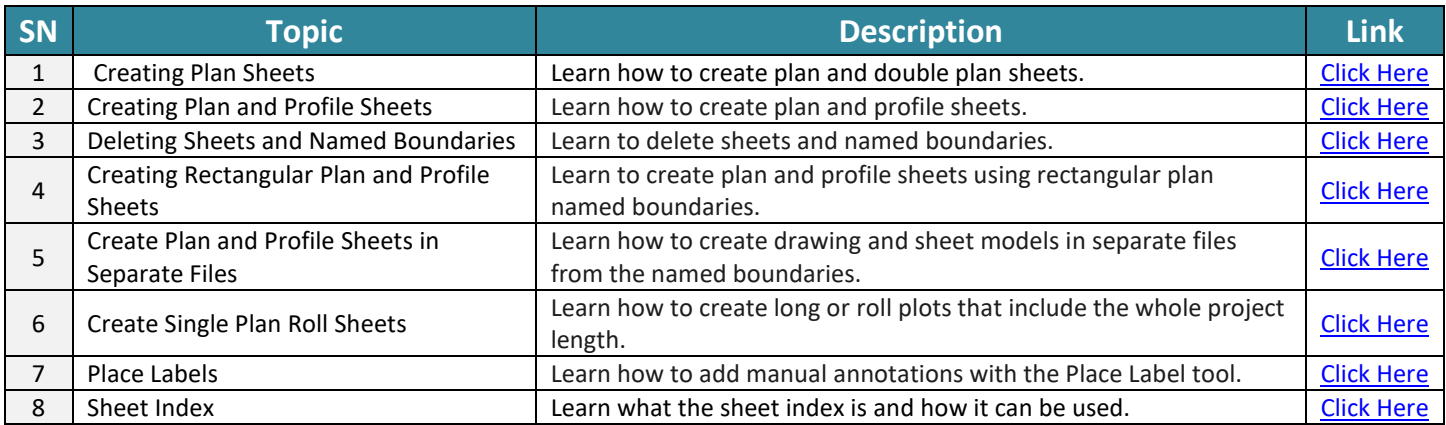

#### <span id="page-10-1"></span>**4.5** Drawing Production - Cross- Sections

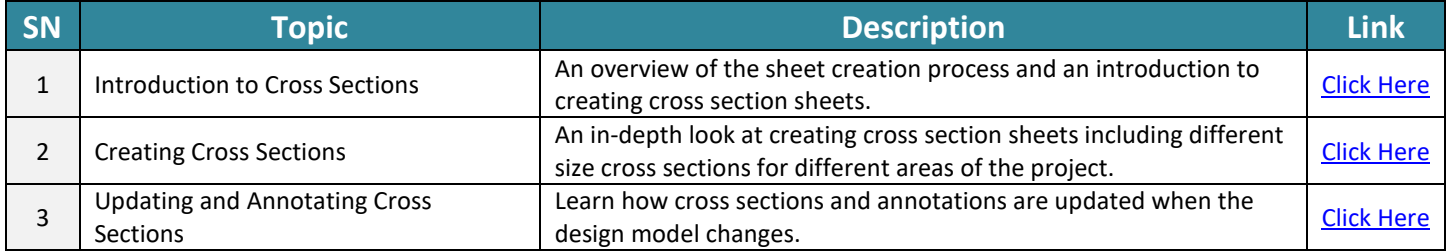

#### <span id="page-11-0"></span>**5. Bridge Solutions - Beginner**

#### <span id="page-11-1"></span>**5.1** Workspace Overview

Upon completion, resource should have a preliminary overview

• how Bentley products allow for the setup of a customized environment: CADD standards, design guidelines and BIM workflows for a specific organization.

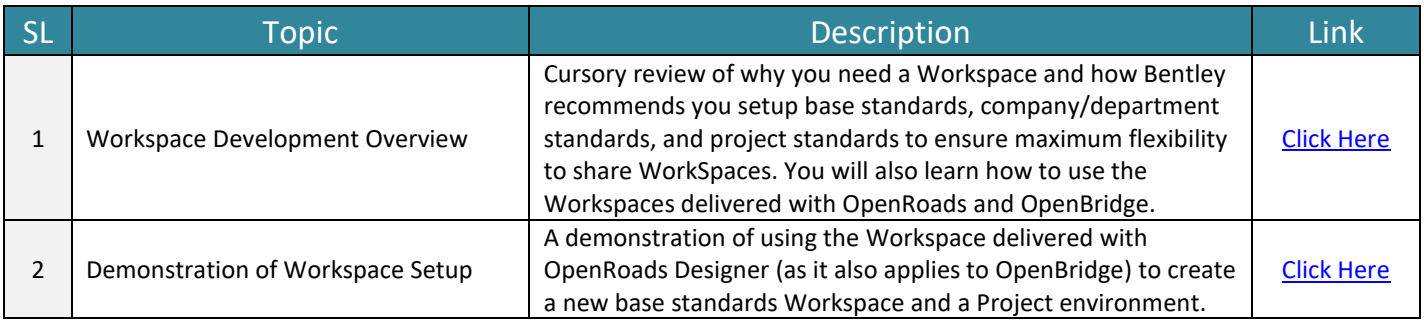

#### <span id="page-11-2"></span>**5.2** Introduction to OpenBridge Designer

Upon completion, user should be able to:

- Have an introductory knowledge of the OpenBridge products: OBM, LEAP and RM Bridge.
- Understand OpenBridge workflow and its interaction with other Bentley solutions

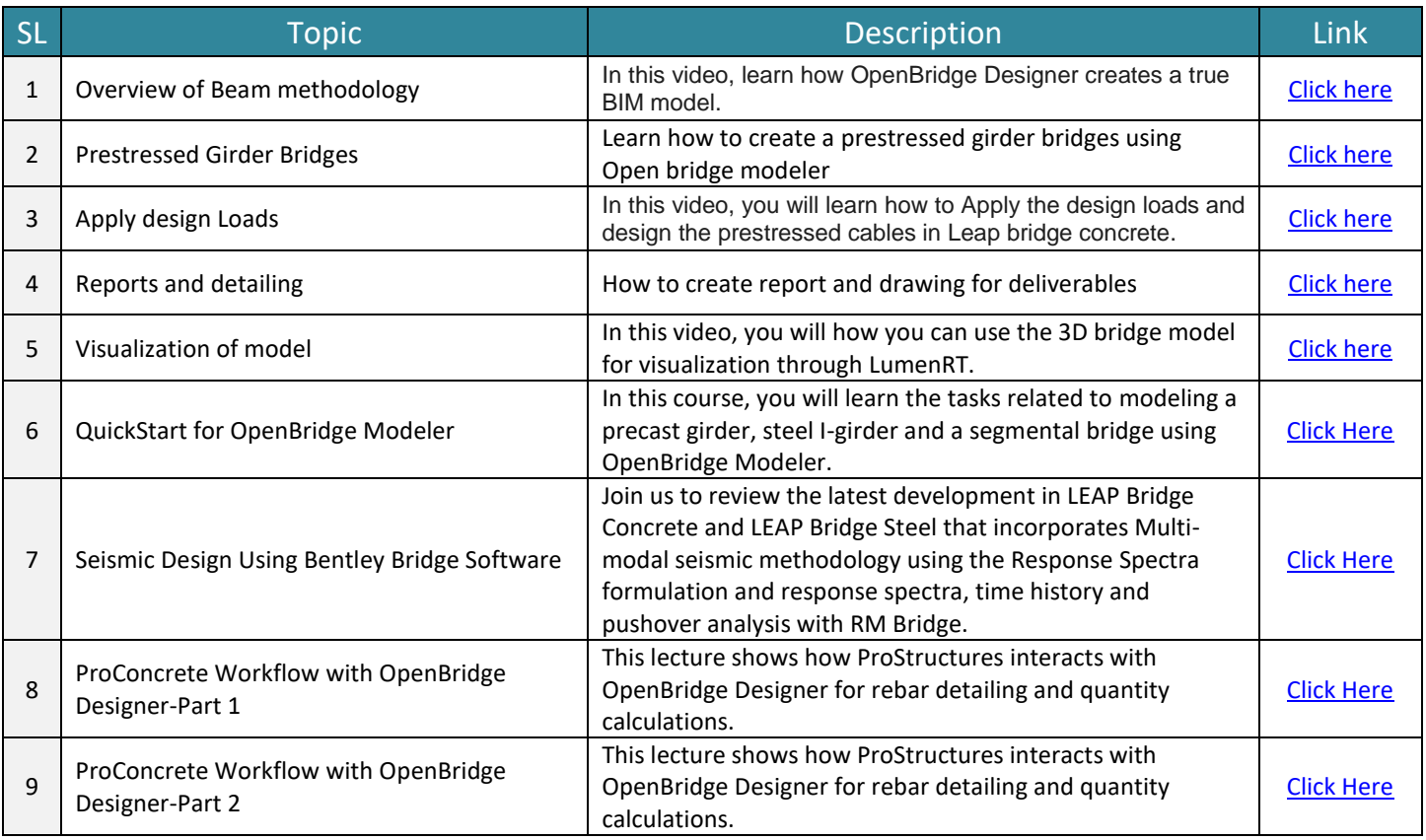

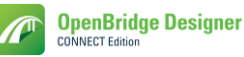

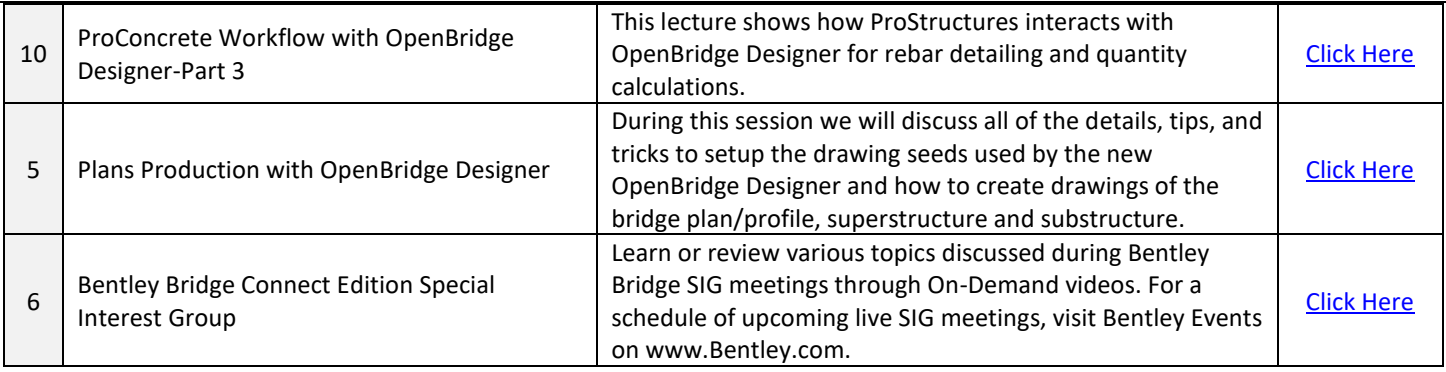

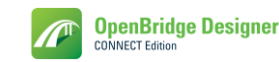

#### <span id="page-13-0"></span>**5.3** OpenBridge Modeler- Beginner

Upon completion, resource should be able to:

• Have a working knowledge of OpenBridge Modeler.

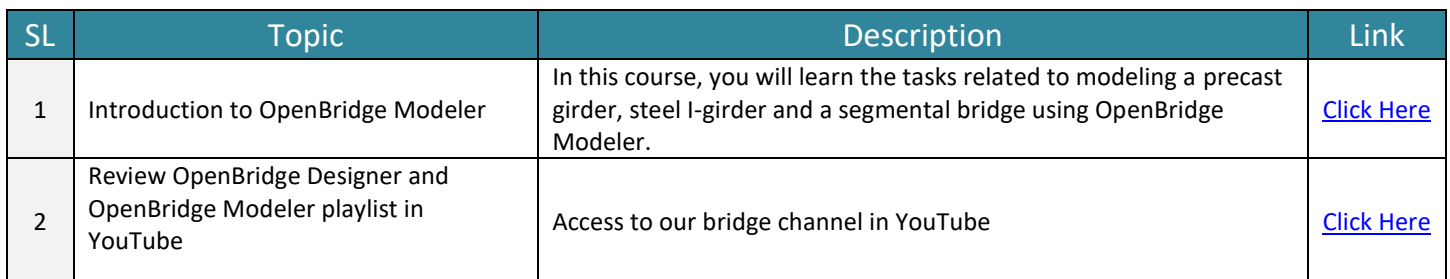

#### <span id="page-13-1"></span>**5.4** RM Bridge - Beginner

Upon completion, resource should be able to:

- Have a working knowledge of RM Bridge.
- He should be able to design different type of simple bridge.

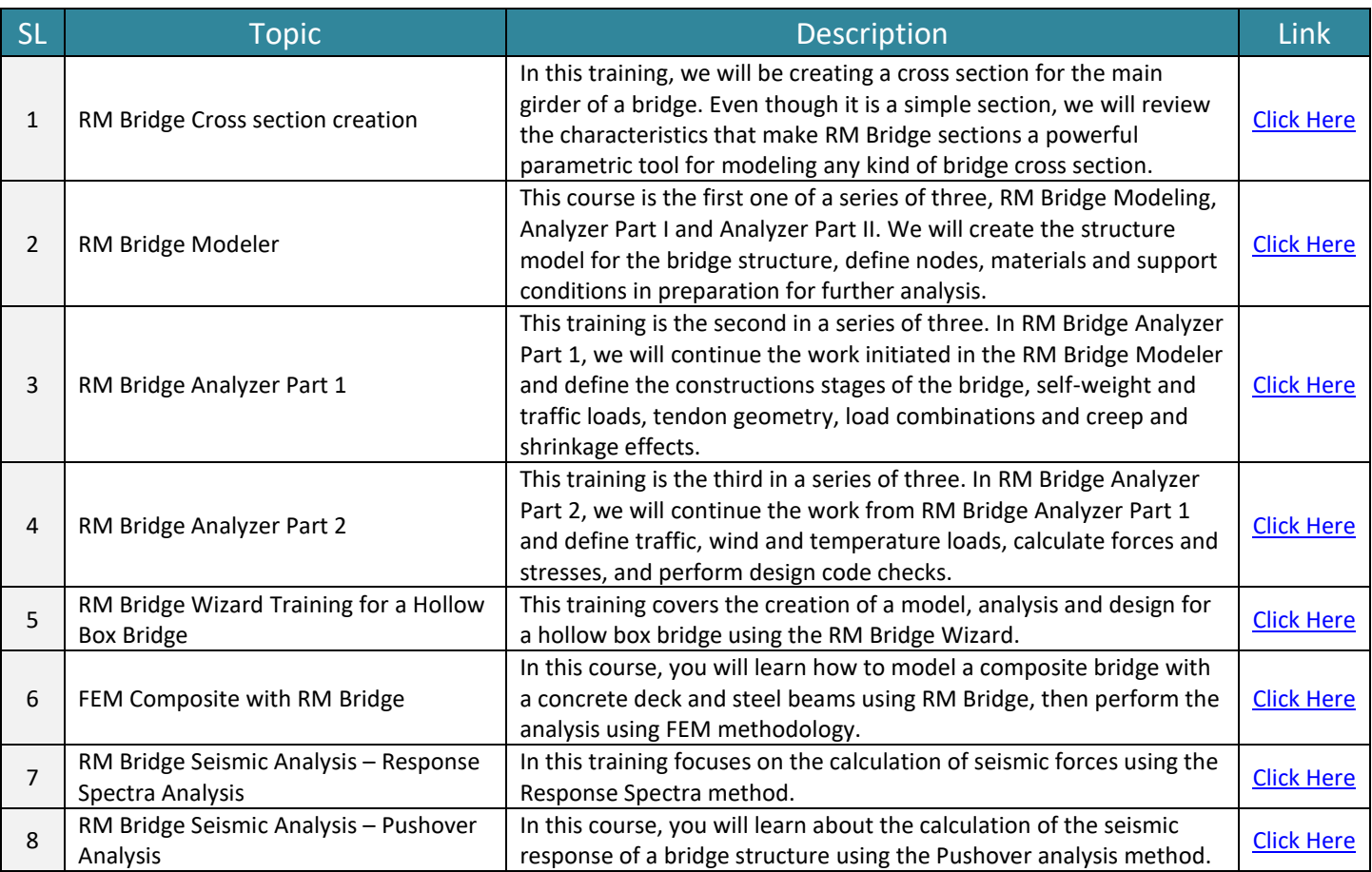

#### <span id="page-14-0"></span>**5.5** Leap Bridge Concrete

Upon completion, resource should be able to:

• Have a working knowledge of LEAP Bridge Concrete.

![](_page_14_Picture_319.jpeg)

#### <span id="page-14-1"></span>**5.6** Leap Bridge Steel

Upon completion, resource should be able to:

• Have a working knowledge of LEAP Bridge Steel

![](_page_14_Picture_320.jpeg)

#### **5.7** ProConcrete for Bridges

<span id="page-14-2"></span>Upon completion, resource should be able to:

• Have a working knowledge of ProConcrete

![](_page_14_Picture_321.jpeg)

![](_page_15_Picture_0.jpeg)

![](_page_15_Picture_180.jpeg)

![](_page_16_Picture_0.jpeg)

#### <span id="page-16-0"></span>**6. Bridge Solutions - Advanced**

#### <span id="page-16-1"></span>**6.1** Workspace Setup

Upon completion, resource should know

• The insights of workspace creation and how-to setup a functional workspace.

![](_page_16_Picture_346.jpeg)

#### <span id="page-16-2"></span>**6.2** Step 1 - Understanding Feature Definitions

![](_page_16_Picture_347.jpeg)

#### <span id="page-16-3"></span>**6.3** Step 2 - Preparing the folder structure

![](_page_16_Picture_348.jpeg)

**Bentley** 

#### <span id="page-17-0"></span>**6.4** Step 5 – Annotation

![](_page_17_Picture_346.jpeg)

#### <span id="page-17-1"></span>**6.5** Step 7 – Drawing Production Sheet

![](_page_17_Picture_347.jpeg)

#### <span id="page-17-2"></span>**6.6** OpenBridge Designer - Advanced

Upon completion, resource should be able to:

![](_page_18_Picture_0.jpeg)

- Create the advanced functional component as per project requirement
- He can use this capability of OpenBridge Modeler for proper 3D modelling of any arbitrary shape.

![](_page_18_Picture_362.jpeg)

#### <span id="page-18-0"></span>**6.7** RM Bridge Advanced

Upon completion, resource should be able to:

- Have a comprehensive view of the advanced capabilities of RM Bridge.
- User should be able to use the advance analysis capabilities of RM in a live project.

![](_page_18_Picture_363.jpeg)

## **Bentley**

## <span id="page-20-0"></span>**7. Online Resources for OpenBridge Designer**

![](_page_20_Picture_152.jpeg)

![](_page_20_Picture_4.jpeg)